# **KRAMER**

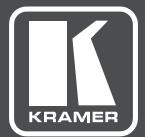

# **USER MANUAL**

MODEL:

**VS-411UHD UHD 4x1 Auto Switcher**

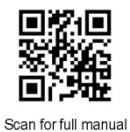

# **VS-411UHD Quick Start Guide**

This guide helps you install and use your VS-411UHD for the first time.

Go to www.kramerav.com/downloads/VS-411UHD to download the latest user manual and check if firmware upgrades are available.

# Step 1: Check what's in the box

- VS-411UHD UHD 4x1 Auto Switcher
- $\boxtimes$  4 Rubber feet
- $\triangleright$  IR remote control transmitter with batteries

1 Power supply (5V DC)

 $\leq$  1 Quick start guide

# Step 2: Get to know your VS-411UHD

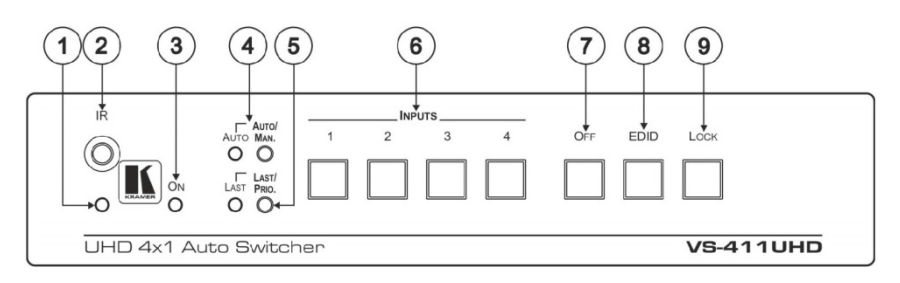

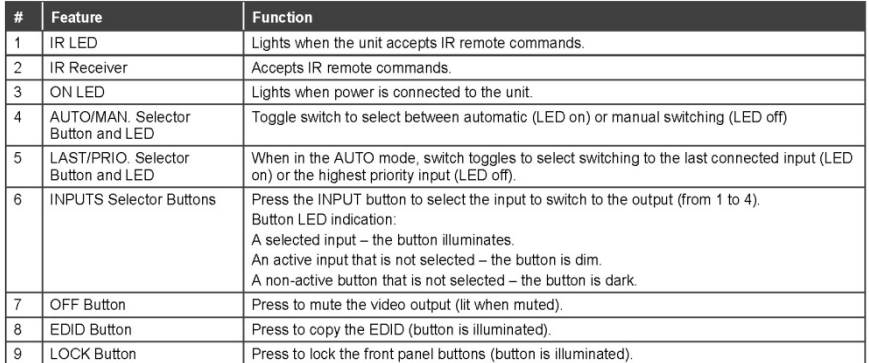

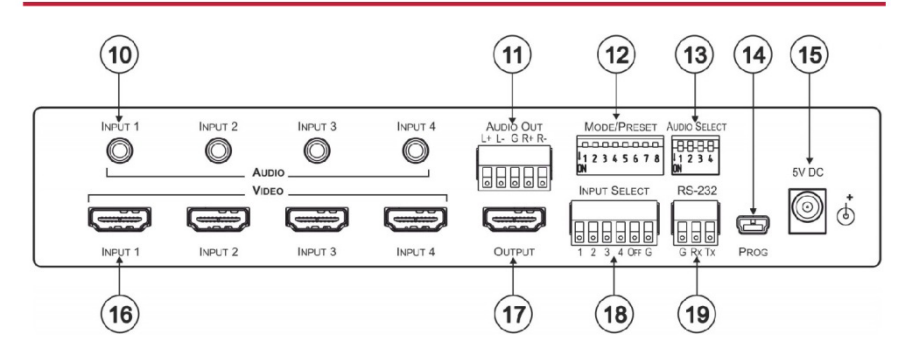

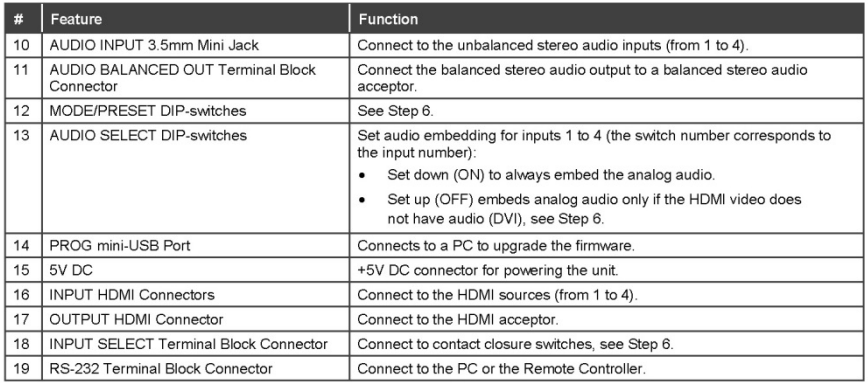

### Step 3: Install the VS-411UHD

Attach the rubber feet and place on a table or mount the VS-411UHD in a rack (using an optional RK-1 rack mount).

### Step 4: Connect the inputs and outputs

Always switch OFF the power on each device before connecting it to your VS-411UHD. For best results, we recommend that you always use Kramer high-performance cables to connect AV equipment to the VS-411UHD.

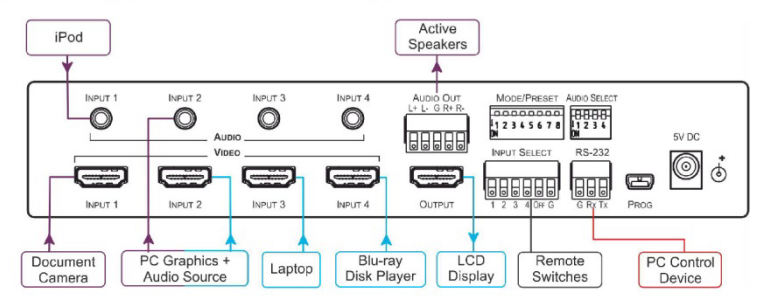

# Step 5: Connect the power

Connect the 5V DC power adapter to the VS-411UHD and plug it into the mains electricity.

Safety Instructions

ū

ucurums<br>Caution: There are no operator serviceable parts inside the unit.<br>Warming: Use only the Kramer Electronics power supply that is provided with the unit.<br>Warming: Disconnect the power and unplug the unit from the wal

# Step 6: Set the DIP-switches

MODE/PRESET

All DIP-switches are off by default.

pocococo 12345678

Set the Mode/Preset DIP-switches as shown in the following table:

Set the Audio Select DIP-switches as shown in the lower table:

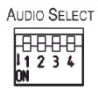

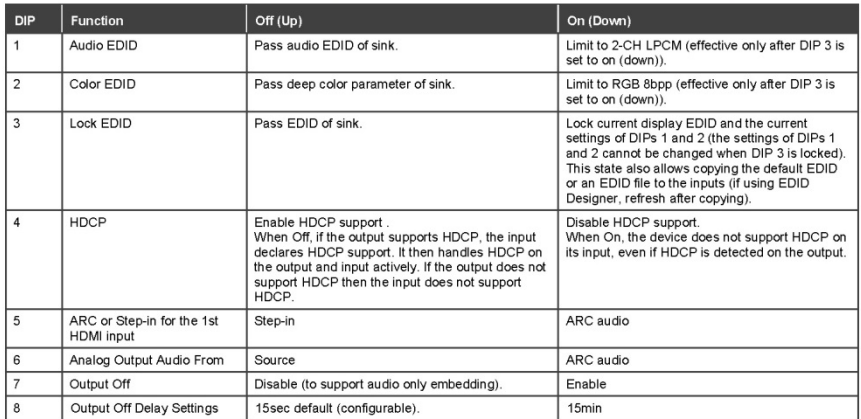

Audio Select DIP-switches

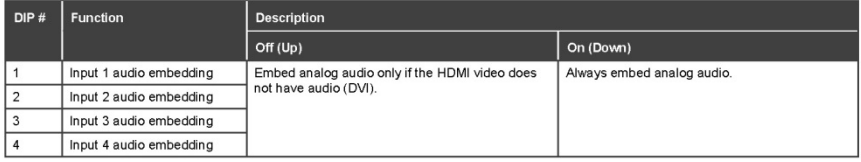

### **Step 7: Operation**

### **Manual Switch Mode**

In Manual switch mode, the VS-411UHD does not automatically switch to another channel even if an input signal is not detected on the manually selected input.

### To select the Manual switch mode:

- $\overline{1}$ Press the AUTO/MAN, button. The Auto LED turns off.
- 2. Press an INPUTS button (1 to 4) to route this input to the HDMI output. The keys respond as follows:

Input LED bright: input selected.

Input LED dim: input active and not selected.

Input LED off: input is not active and not selected.

#### **Auto Switch Mode**

In Auto switch mode, the VS-411UHD automatically switches one of four HDMI inputs to a predefined or the last connected input whenever the currently active video signal is interrupted or whenever a higher-priority video signal is detected.

### To select Auto switch mode:

- $1$ Press the AUTO/MAN. button to turn the Auto LED on.
- $\mathcal{L}$ Press the LAST/PRIO. button to select an auto switch mode:

Last connected (LAST LED on) – The device always switches to a newly detected active video source. When the device is powered on, the output switches to the highest priority input.

Priority (LAST LED off) - The device always switches to the highest priority input source. First priority is Input 1 then 2, 3, and  $4$ .

#### **Manual Override Mode**

Auto switch mode can be overridden by a manual command, such as pressing an input button or sending a control command. In such a case, the system switches to the manually selected source. If this manually selected source is not active, the system waits a set amount of time (10 seconds, default; can be changed using Protocol 3000 commands) and then switches back to auto mode. Manual override selection is not stored in non-volatile memory.

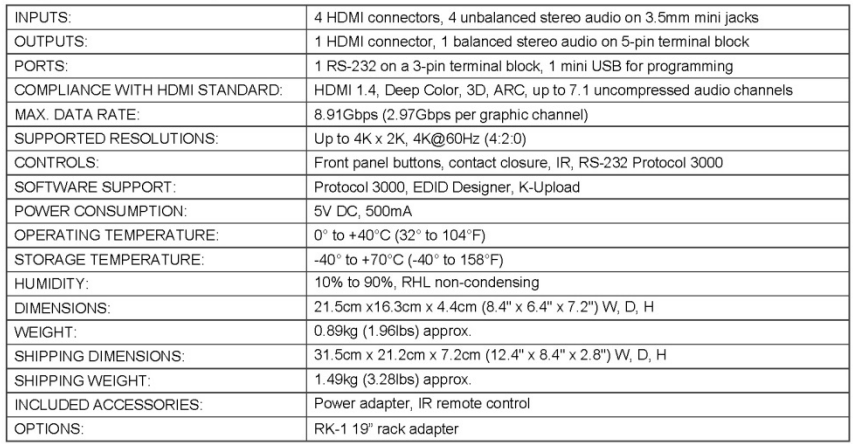

### **Step 8: Technical specifications**

# **Contents**

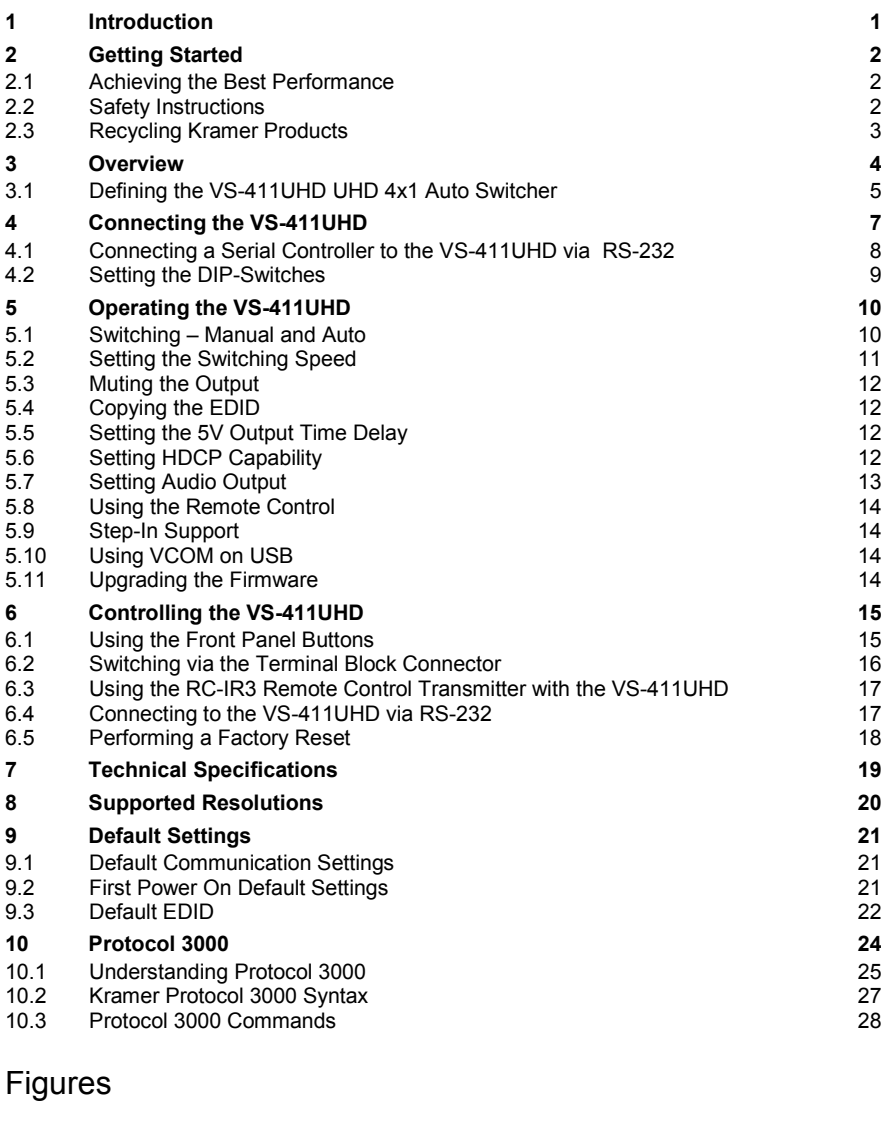

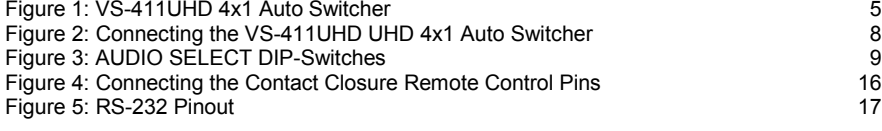

**VS-411UHD – Contents i**

# <span id="page-6-0"></span>**1 Introduction**

Welcome to Kramer Electronics! Since 1981, Kramer Electronics has been providing a world of unique, creative, and affordable solutions to the vast range of problems that confront video, audio, presentation, and broadcasting professionals on a daily basis. In recent years, we have redesigned and upgraded most of our line, making the best even better!

Our 1,000-plus different models now appear INPUT 14 groups that are clearly defined by function: GROUP 1: Distribution Amplifiers; GROUP 2: Switchers and Routers; GROUP 3: Control Systems; GROUP 4: Format/Standards Converters; GROUP 5: Range Extenders and Repeaters; GROUP 6: Specialty AV Products; GROUP 7: Scan Converters and Scalers; GROUP 8: Cables and Connectors; GROUP 9: Room Connectivity; GROUP 10: Accessories and Rack Adapters; GROUP 11: Sierra Video Products; GROUP 12: Digital Signage; GROUP 13: Audio; and GROUP 14: Collaboration.

Congratulations on purchasing your Kramer **VS-411UHD** UHD 4x1 Auto Switcher*,*  which is ideal for the following typical applications:

- Mid- to small-sized meeting/conference rooms
- Educational lecture rooms
- Systems that require automatic HDMI routing
- Presentation and multimedia applications

# <span id="page-7-0"></span>**2 Getting Started**

We recommend that you:

- Unpack the equipment carefully and save the original box and packaging materials for possible future shipment
- Review the contents of this user manual

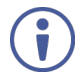

Go to [www.kramerav.com/downloads/VS-411UHD](http://www.kramerav.com/downloads/VS-411UHD) to check for up-to-date user manuals, application programs, and to check if firmware upgrades are available (where appropriate).

# <span id="page-7-1"></span>**2.1 Achieving the Best Performance**

To achieve the best performance:

- For optimum range and performance, use the recommended Kramer cables available at [www.kramerav.com/product/VS-411UHD](http://www.kramerav.com/product/VS-411UHD)
- Do not secure the cables in tight bundles or roll the slack into tight coils
- Avoid interference from neighbouring electrical appliances that may adversely influence signal quality
- Position your Kramer **VS-411UHD** away from moisture, excessive sunlight and dust

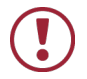

This equipment is to be used only inside a building. It may only be connected to other equipment that is installed inside a building.

# <span id="page-7-2"></span>**2.2 Safety Instructions**

- **Caution:** There are no operator serviceable parts inside the unit
- **Warning:** Use only the Kramer Electronics power supply that is provided with the unit
- **Warning:** Disconnect the power and unplug the unit from the wall before installing

# <span id="page-8-0"></span>**2.3 Recycling Kramer Products**

The Waste Electrical and Electronic Equipment (WEEE) Directive 2002/96/EC aims to reduce the amount of WEEE sent for disposal to landfill or incineration by requiring it to be collected and recycled. To comply with the WEEE Directive, Kramer Electronics has made arrangements with the European Advanced Recycling Network (EARN) and will cover any costs of treatment, recycling and recovery of waste Kramer Electronics branded equipment on arrival at the EARN facility. For details of Kramer's recycling arrangements in your particular country go to our recycling pages at *[www.kramerav.com/support/recycling/](http://www.kramerav.com/support/recycling/)*.

# <span id="page-9-0"></span>**3 Overview**

The **VS-411UHD** is an automatic switcher for HDMI (up to 4K@60Hz (4:2:0)) and analog audio signals. The unit automatically switches one of four HDMI inputs to a predefined or the last connected input whenever the currently active video signal is interrupted or whenever a higher-priority video signal is detected. It also supports Kramer's Step-in over HDMI technology.

The unit can embed analog audio to an HDMI signal and can extract the audio from either an input HDMI signal or an output Audio Return Channel (ARC) HDMI signal. The **VS-411UHD** can output an analog audio source on the HDMI output even when an HDMI source is not connected and enters sleep mode when no input is detected.

### The **VS-411UHD** features:

- Maximum data rate 8.91Gbps (2.97Gbps per graphic channel)
- Resolution support for up to 4K@60Hz (4:2:0) UHD
- Supports Kramer Step-In over HDMI technology
- HDTV compatible
- Active switching selectable manual or fast auto switching according to last connected or preset priority
- HDMI 1.4, HDCP and DVI 1.0 compliant
- HDMI 1.4 support for Deep Color, 3D, ARC, up to 7.1 uncompressed audio channels
- HDMI 1 input supports CEC and ARC
- HDMI ARC de-embedding from output to balanced stereo audio line out, uncompressed
- Automatic video input detection and selection
- Auto-power off when no HDMI input for 10 seconds (selectable)
- HDCP on/off switching
- EDID configuration options
- Default EDID
- Contact closure for remote manual switching override
- Audio embedding/de-embedding
- Analog audio input per port
- A LOCK button to prevent tampering
- Firmware upgrade over RS-232, mini-USB
- Support for Protocol 3000, EDID Designer, K-Upload via RS-232
- Varied control options front panel buttons, contact closure, IR, RS-232 Protocol 3000

# <span id="page-10-0"></span>**3.1 Defining the VS-411UHD UHD 4x1 Auto Switcher**

This section defines the **VS-411UHD**.

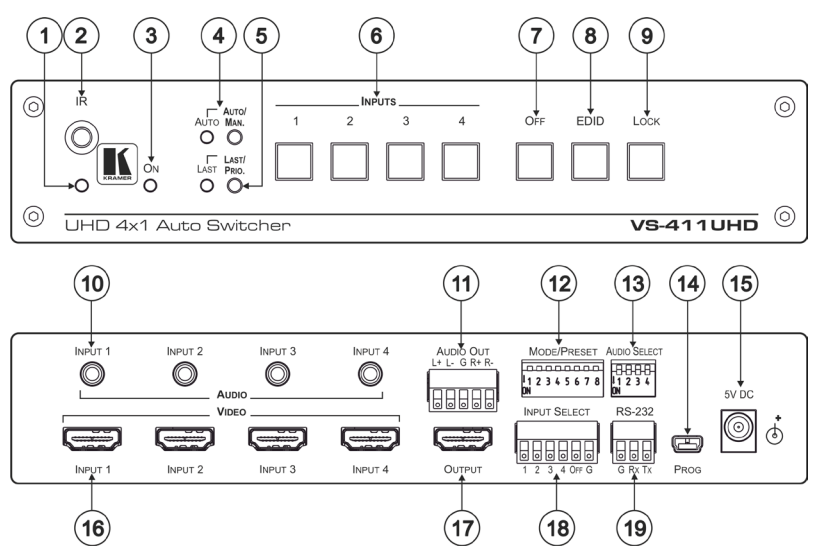

<span id="page-10-1"></span>Figure 1: VS-411UHD 4x1 Auto Switcher

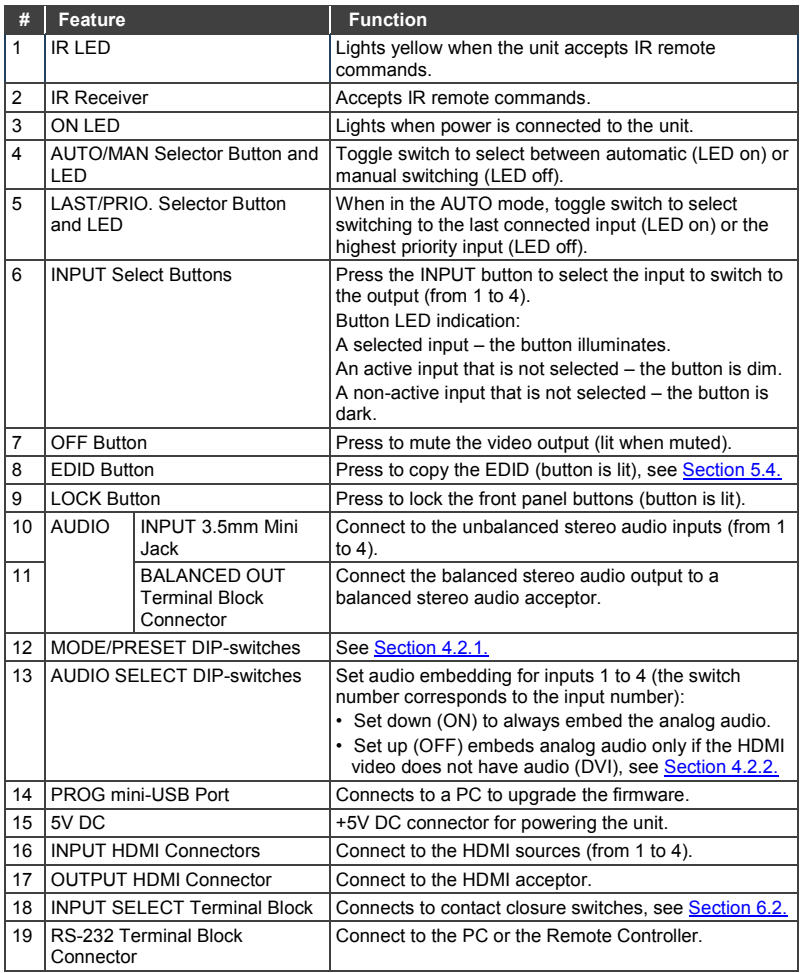

# <span id="page-12-0"></span>**4 Connecting the VS-411UHD**

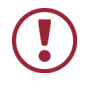

Always switch off the power to each device before connecting it to your **VS-411UHD**. After connecting your **VS-411UHD**, connect its power and then switch on the power to each device.

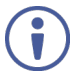

You do not have to connect all the inputs and outputs, connect only those that are required.

To connect the **VS-411UHD** as illustrated in the example in [Figure 2:](#page-13-1)

1. Connect an HDMI source (for example, a laptop) to the INPUT 1 HDMI connector and connect an analog audio source (for example, an audio player) to the INPUT 1 3.5 mini-jack connector.

You can also connect a DVD player with a DVI connector, using a DVI-HDMI adapter to transfer video signals

- 2. Connect HDMI sources (examples: document camera, Blu-ray player, or PC) to the INPUT 2, 3, 4 HDMI connectors and connect audio inputs as required to the INPUT 2, 3, 4 3.5 mini-jack connectors.
- 3. Connect the OUT HDMI connector to the HDMI acceptor (for example, an LCD display).
- 4. Connect the AUDIO OUT terminal block connector to a balanced stereo audio acceptor (for example, active speakers).
- 5. Set the AUDIO SELECT DIP-switches (see Section [5.1.2\)](#page-15-2)
- 6. Set the MODE/PRESET DIP-switches (see Sectio[n 5.1.2\)](#page-15-2)
- 7. If required, connect a PC and/or controller to the RS-232 terminal block connector (see Sectio[n 4.1\).](#page-13-0)
- 8. If required, connect the contact closure terminal block connectors (see Section [6.2\)](#page-21-0).
- 9. Connect the 5V DC power adapter to the power socket and connect the adapter to the mains electricity (not shown i[n Figure 2\)](#page-13-1).

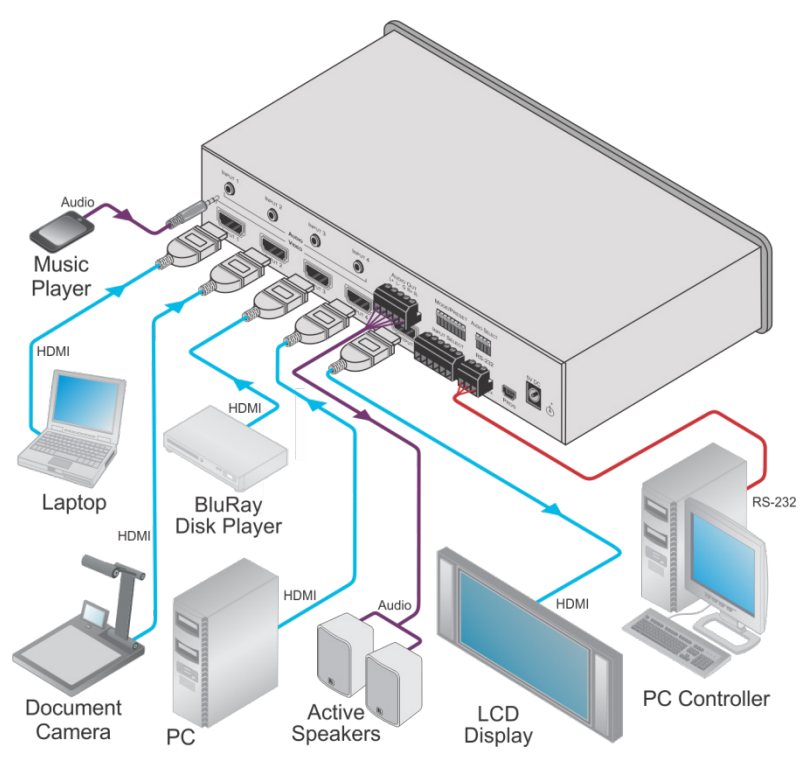

Figure 2: Connecting the VS-411UHD UHD 4x1 Auto Switcher

# <span id="page-13-1"></span><span id="page-13-0"></span>**4.1 Connecting a Serial Controller to the VS-411UHD via RS-232**

The **VS-411UHD** operates at two baud rates – 9600 (default) and 115,200 (see all communication parameters in Section [9.1\)](#page-26-1).

# **To connect a serial controller to the VS-411UHD:**

- From the RS-232 9-pin D-sub serial port on the serial controller connect:
	- Pin 2 to the TX pin on the **VS-411UHD** RS-232 terminal block
	- Pin 3 to the RX pin on the **VS-411UHD** RS-232 terminal block
	- Pin 5 to the GND pin on the **VS-411UHD** RS-232 terminal block

# <span id="page-14-0"></span>**4.2 Setting the DIP-Switches**

The DIP-switches dictate the behavior of the **VS-411UHD**. All DIP-switches are off by default.

# <span id="page-14-2"></span>**4.2.1 Mode/Preset DIP-Switches**

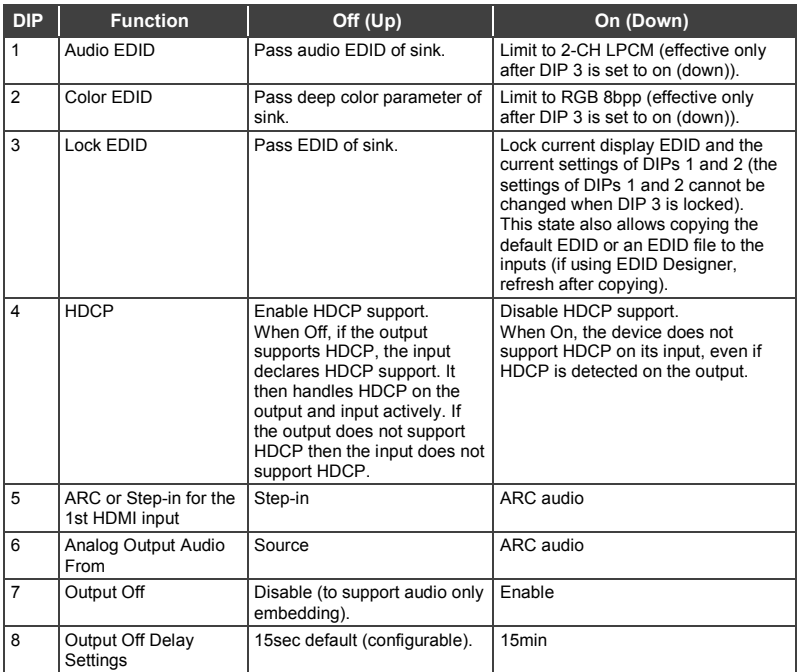

# <span id="page-14-3"></span>**4.2.2 Audio Select DIP-Switches**

**AUDIO SELECT** 

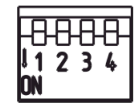

<span id="page-14-1"></span>Figure 3: AUDIO SELECT DIP-Switches

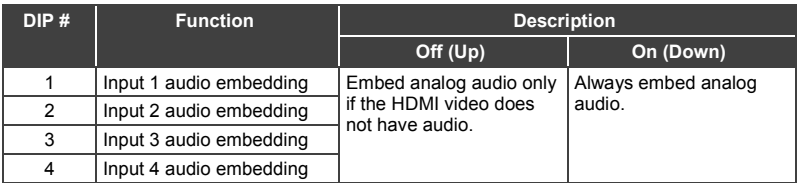

# <span id="page-15-0"></span>**5 Operating the VS-411UHD**

This section describes the **VS-411UHD** setup.

# <span id="page-15-1"></span>**5.1 Switching – Manual and Auto**

Switching can be performed automatically or manually using the device's keypad, remote control, or control commands. This section describes using the keypad buttons to select Auto or Manual switch modes. The same procedure can also be used for controlling switching via the remote control. For information about switching via control commands, see Section [10.3.](#page-33-0)

# **5.1.1 The Manual Switching Mode**

In the manual mode, the **VS-411UHD** acts as a regular switcher, switching the input video and audio signals to the output via the four front panel INPUT buttons.

### **To select the Manual switch mode:**

- 1. Press the AUTO/MANUAL button to turn the AUTO LED off.
- 2. Press the INPUT1 to INPUT4 button to route this input to the HDMI output. The keys respond as follows:
	- Input LED bright: input active and selected
	- Input LED dim: input active and not selected
	- Input LED off: input is not active and not selected

# <span id="page-15-2"></span>**5.1.2 Auto Switch Mode**

In Auto switch mode, the **VS-411UHD** automatically switches one of four HDMI inputs to a predefined or the last connected input whenever the currently active video signal is interrupted or whenever a higher-priority video signal is detected.

### **To select Auto switch mode:**

- 1. Press the AUTO/MAN. button to turn the AUTO LED on.
- 2. Press the LAST/PRIO, button to select an auto switch mode:
	- Last connected (LAST LED on) The device always switches to a newly detected active video source. When the device is powered on, the output switches to the highest priority input
	- Priority (LAST LED off) The device always switches to the highest priority input source. The default priority is Input 1 then Input 2.

### **5.1.3 Manual Override Mode**

Auto switch mode can be overridden by a manual command, such as pressing an input button or sending a control command. In such a case, the system switches to the manually selected source. If this manually selected source is not active, the system waits a set amount of time (10 seconds, default) and then switches back to auto mode. Manual override selection is not stored in non-volatile memory.

# <span id="page-16-0"></span>**5.2 Setting the Switching Speed**

The **VS-411UHD** supports setting normal and fast (default) switching speeds.

### **To set switching speed modes:**

- 1. Disconnect device power.
- 2. Press and hold one of the following buttons together with the OFF button:
	- INPUT 1 button for setting fast switching speed mode.
	- INPUT 2 button for setting normal switching speed mode.
- 3. Power the device on.

The device switching speed is modified.

# <span id="page-17-0"></span>**5.3 Muting the Output**

• Press the OFF button to mute the audio and video outputs

# <span id="page-17-1"></span>**5.4 Copying the EDID**

The EDID is a data structure transmitted by the display that enables the **VS-411UHD** to recognize the display connected to the output. The **VS-411UHD** acquires and stores the EDID to make reconnection to the display effortless.

When the device is first powered on, it has default EDID loaded. The device automatically reads and saves the first read EDID. Use DIP-switches 1-3 to set EDID functionality (see Section [4.2\)](#page-14-0).

While copying EDID data, the input port's HPD function changes from Low to High which may affect the channel's auto-switching.

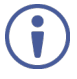

The device automatically recognizes EDID differences between input and output channels based on parts of the EDID data, including manufacturer, serial number, and first block check-sum information. EDID data is not copied if any difference is recognized.

Note: If a corrupted EDID is copied, the device loads the default EDID on all inputs.

# <span id="page-17-2"></span>**5.5 Setting the 5V Output Time Delay**

Use DIP-switch 8 to set the delay time. Off (Up) delays 15 seconds, On (Down) delays 15 minutes. A Protocol 3000 command can modify the delay time.

When there is no signal clock or 5V input on all inputs for the set delay, the device shuts down the 5V output.

# <span id="page-17-3"></span>**5.6 Setting HDCP Capability**

The **VS-411UHD** supports HDCP communication automatically, by default. When HDCP is detected in the input signal, it is enabled in the output signal. You can also disable HDCP support using DIP-switch 4 (see Section [4.2\)](#page-14-0). Enabling or disabling HDCP support is universal for all inputs.

# <span id="page-18-0"></span>**5.7 Setting Audio Output**

The **VS-411UHD** enables customizing the audio output by embedding audio in HDMI, de-embedding HDMI ARC from output to the uncompressed balanced stereo audio line out, or routing the HDMI / analog inputs to the uncompressed balanced stereo audio line out.

# **5.7.1 Embedding Audio in HDMI**

The **VS-411UHD** can output audio to the HDMI Out port from the original HDMI input or the Analog unbalanced 3.5mm audio input, by embedding it in the HDMI input signal. The **VS-411UHD** enables setting the audio output separately for each input using DIP-switches 5 and 6 (see Section [4.2\)](#page-14-0).

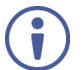

An Input 1 analog audio signal can only be embedded in the Input 1 HDMI signal.

An Input 2 analog audio signal can only be embedded in the Input 2 HDMI signal.

## <span id="page-18-1"></span>**5.7.2 Outputting Audio from ARC or Device Inputs**

The **VS-411UHD** can output audio to the balanced stereo Audio Out terminal block from the following input sources:

- ARC In this mode, the device does not enable embedding audio in the HDMI signal
- HDMI inputs / Analog unbalanced 3.5mm audio inputs In this mode, the balanced stereo Audio Out terminal block and the HDMI Out port both output audio. The Audio Out terminal block mutes the audio when the input audio signal is not LPCM.

Use DIP-switch 7 to set output to ARC / device inputs (see Section [4.2\).](#page-14-0)

When de-embedding multichannel audio, the device outputs FL (front left) and FR (front right) channels only and cuts the rest of the audio channels.

# <span id="page-19-0"></span>**5.8 Using the Remote Control**

You can use the **RC-IR3** wireless remote control to control the **VS-411UHD** via the built-in IR receiver on the front panel. For more information, see [www.kramerav.com/Product/RC-IR3.](http://www.kramerav.com/Product/RC-IR3) 

# <span id="page-19-1"></span>**5.9 Step-In Support**

The **VS-411UHD** supports programmable step-in functionality when used in conjunction with compatible step-in devices, such as the **SID-X3N** and **DIP-31** (using an HDMI cable that supports HEC, the HDMI Ethernet Channel).

When ARC mode is enabled, Input 1 step-in mode is disabled. If you require step-in mode on Input 1, set the audio output to the device inputs (see Section [5.7.2\)](#page-18-1).

# <span id="page-19-2"></span>**5.10 Using VCOM on USB**

USB can work as a port for virtual com (VCOM). Verify that the USB port on the PC that connects to the **VS-411UHD** is configured as a VCOM port. You may need to install a driver to do this. Use a tool such as Hercules or K-Config to use Protocol 3000 over USB. For more information on using the commands see Section [10.](#page-29-0)

# <span id="page-19-3"></span>**5.11 Upgrading the Firmware**

The **VS-411UHD** can be upgraded via USB or RS-232.

For instructions on upgrading the firmware, see "*K-Upload Software User Guide*" [\(k.kramerav.com/support/download.asp?f=39700\)](http://k.kramerav.com/support/download.asp?f=39700).

# <span id="page-20-0"></span>**6 Controlling the VS-411UHD**

The **VS-411UHD** can be controlled via:

- The front panel buttons (see Sectio[n 6.1\)](#page-20-1)
- Contact closure (see Section [6.2\)](#page-21-0)
- The RC-IR3 Remote control transmitter (see Sectio[n 6.3\)](#page-22-0)
- RS-232 port (see Section [6.4\)](#page-22-1)

# <span id="page-20-1"></span>**6.1 Using the Front Panel Buttons**

The **VS-411UHD** includes the following front panel buttons:

- The AUTO/MAN. button, toggling between the Auto and the manual mode (see Section [5.1\)](#page-15-1)
- The LAST/PRIO. button, toggling between set priorities or last connected modes (see Section [5.1.2\)](#page-15-2)
- Front Panel INPUT buttons (see Section [3.1\)](#page-10-0)
- The OFF button to mute the video output
- The EDID button to copy EDID (see Section [5.4\)](#page-17-1)
- The LOCK button to lock the front panel buttons

The front panel button LEDs behave as follows:

- Bright red: an active input signal is detected and selected
- Dim red: that input is active, but not selected
- Off: no signal is detected (or the signal is not active) If a non-active signal is selected, the display appears black

# <span id="page-21-0"></span>**6.2 Switching via the Terminal Block Connector**

The INPUT SELECT terminal block connector includes five input pins and a G pin for selecting an input:

- $\bullet$  1 Switch to Input 1
- 2 Switch to Input 2
- 3 Switch to Input 3
- 4 Switch to Input 4
- OFF Mutes the HDMI output

For example, you may override (equivalent to pressing a different input button) the presently routed input by using the remote control contact closure. To do so, connect the appropriate input number (input 1, 2, 3 or 4) pin on the REMOTE terminal block connector to the G (Ground) pin, as Figure 4 illustrates.

To disconnect the inputs from the output, connect the OFF pin on the REMOTE terminal block connector to the G (Ground) pin, as Figure 4 illustrates.

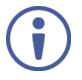

When in the manual mode (AUTO front panel LED is off), you can switch an input to the output using the front panel INPUT SELECT button.

Note that unless the connection is permanent, the **VS-411UHD** reverts to an automatic switcher when the connection is removed.

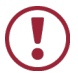

**DO NOT** Connect more than one pin to the Ground pin at the same time.

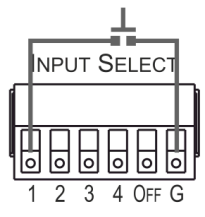

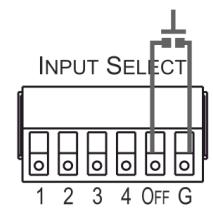

To select HDMI 1 (2, 3, 4), momentarily connect the INPUT SELECT 1 (2, 3, 4) pin to the G pin

To disconnect all the inputs from the output, momentarily connect the INPUT SELECT OFF pin to the G pin

<span id="page-21-1"></span>Figure 4: Connecting the Contact Closure Remote Control Pins

# <span id="page-22-0"></span>**6.3 Using the RC-IR3 Remote Control Transmitter with the VS-411UHD**

You can control the **VS-411UHD** via the Kramer **RC-IR3** Remote Control **Transmitter** 

## **To switch an input to the output:**

• Press key 1  $(2, 3, 4)$  to switch INPUT 1  $(2, 3, 4)$  to the output

## **To mute audio and video on the output:**

• Press the OFF key to disconnect the output

The IR LED behaves as follows:

- When the device is powered on, the IR LED turns on for a short time and then turns off
- Before finding the sink, the LED is off
- After finding the sink, the LED is on
- When receiving information, the LED flashes

# <span id="page-22-1"></span>**6.4 Connecting to the VS-411UHD via RS-232**

Connect the RS-232 Terminal block connector on the product to the RS-232 9-pin D-sub port on your PC/controlled device to control the **VS-411UHD**, as shown in [Figure 5:](#page-22-2)

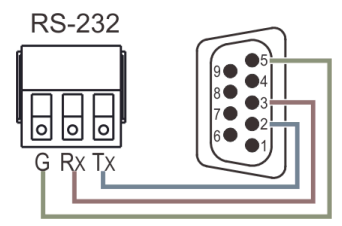

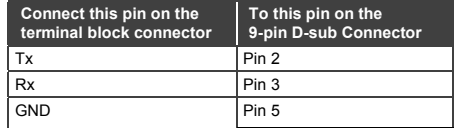

<span id="page-22-2"></span>Figure 5: RS-232 Pinout

# <span id="page-23-0"></span>**6.5 Performing a Factory Reset**

Factory reset returns all the parameters of the device to their factory default settings.

## **To perform a factory reset:**

- 1. Disconnect device power.
- 2. Press and hold INPUT 1 while reconnecting device power. All indicators flash while resetting to the factory default parameters.
- 3. When all the lights turn off the reset is complete.

# <span id="page-24-0"></span>**7 Technical Specifications**

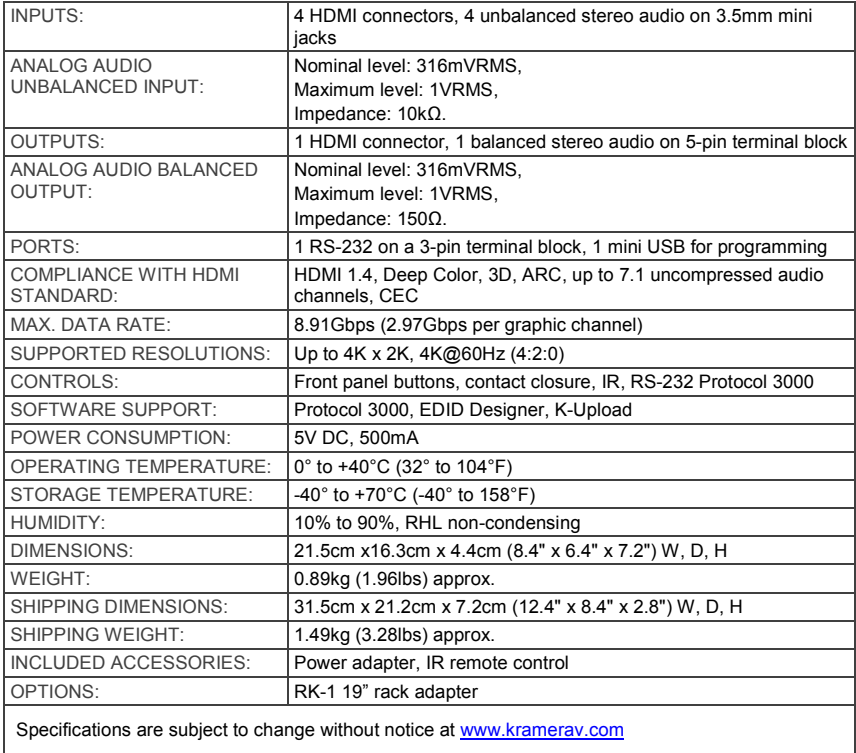

# <span id="page-25-0"></span>**8 Supported Resolutions**

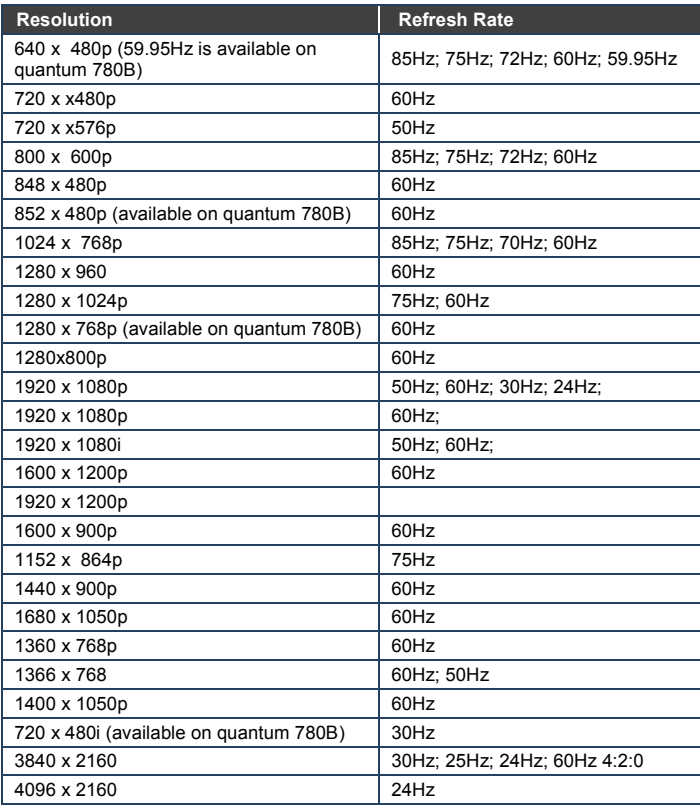

# <span id="page-26-0"></span>**9 Default Settings**

The **VS-411UHD** has the following default settings for communication, first power on and EDID.

# <span id="page-26-1"></span>**9.1 Default Communication Settings**

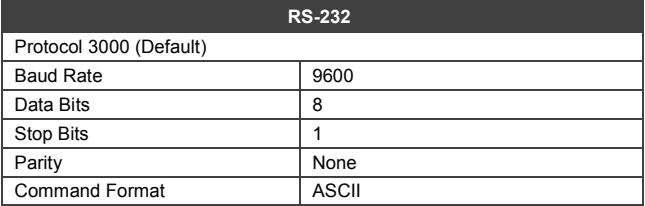

# <span id="page-26-2"></span>**9.2 First Power On Default Settings**

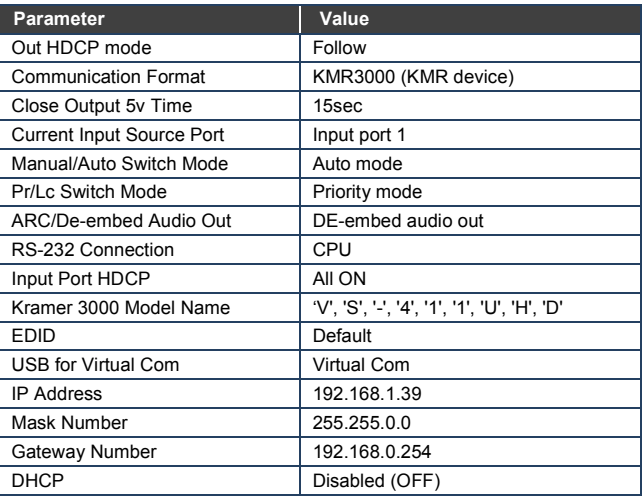

# <span id="page-27-0"></span>**9.3 Default EDID**

Monitor Model name............... VS-411UHD Manufacturer............. KMR Plug and Play ID......... KMR03ED Serial number............ 1 Manufacture date......... 2015, ISO week 20 Filter driver............ None ------------------------- EDID revision............ 1.3 Input signal type........ Digital (HDMI-a) Color bit depth.......... Undefined Display type............. RGB color Screen size.............. 700 x 390 mm (31.5 in) Power management......... Not supported Extension blocs.......... 1 (CEA-EXT) ------------------------- DDC/CI................... Not supported Color characteristics Default color space...... Non-sRGB Display gamma............ 2.20 Red chromaticity......... Rx 0.640 - Ry 0.341 Green chromaticity....... Gx 0.286 - Gy 0.610 Blue chromaticity........ Bx 0.146 - By 0.069 White point (default).... Wx 0.284 - Wy 0.293 Additional descriptors... None Timing characteristics Horizontal scan range.... 31-94kHz Vertical scan range...... 50-85Hz Video bandwidth.......... 170MHz CVT standard............. Not supported GTF standard............. Not supported Additional descriptors... None Preferred timing......... Yes Native/preferred timing.. 1280x720p at 60Hz Modeline............... "1280x720" 74.250 1280 1390 1430 1650 720 725 730 750 +hsync +vsync Detailed timing #1....... 1920x1080p at 60Hz (16:9) Modeline............... "1920x1080" 148.500 1920 2008 2052 2200 1080 1084 1089 1125 +hsync +vsync Standard timings supported 720 x 400p at 70Hz - IBM VGA 720 x 400p at 88Hz - IBM XGA2 640 x 480p at 60Hz - IBM VGA 640 x 480p at 67Hz - Apple Mac II 640 x 480p at 72Hz - VESA 640 x 480p at 75Hz - VESA 800 x 600p at 56Hz - VESA 800 x 600p at 60Hz - VESA 800 x 600p at 72Hz - VESA 800 x 600p at 75Hz - VESA 832 x 624p at 75Hz - Apple Mac II 1024 x 768i at 87Hz - IBM 1024 x 768p at 60Hz - VESA 1024 x 768p at 70Hz - VESA 1024 x 768p at 75Hz - VESA 1280 x 1024p at 75Hz - VESA 1152 x 870p at 75Hz - Apple Mac II 1280 x 720p at 60Hz - VESA STD 1280 x 800p at 60Hz - VESA STD 1440 x 900p at 60Hz - VESA STD 1280 x 960p at 60Hz - VESA STD 1280 x 1024p at 60Hz - VESA STD 1400 x 1050p at 60Hz - VESA STD 1680 x 1050p at 60Hz - VESA STD

1600 x 1200p at 60Hz - VESA STD

EIA/CEA-861 Information Revision number.......... 3 IT underscan............. Not supported Basic audio.............. Supported YCbCr 4:4:4.............. Not supported YCbCr 4:2:2.............. Not supported Native formats........... 1 Detailed timing #1....... 720x480p at 60Hz (4:3) Modeline............... "720x480" 27.000 720 736 798 858 480 489 495 525 -hsync -vsync Detailed timing #2....... 1920x1080i at 60Hz (16:9) Modeline............... "1920x1080" 74.250 1920 2008 2052 2200 1080 1084 1094 1124 interlace +hsync +vsync Detailed timing #3....... 1920x1080i at 50Hz (16:9) Modeline............... "1920x1080" 74.250 1920 2448 2492 2640 1080 1084 1094 1124 interlace +hsync +vsync Detailed timing #4....... 1280x720p at 60Hz (16:9) Modeline............... "1280x720" 74.250 1280 1390 1430 1650 720 725 730 750 +hsync +vsync Detailed timing #5....... 1280x720p at 50Hz (16:9) Modeline............... "1280x720" 74.250 1280 1720 1760 1980 720 725 730 750 +hsync +vsync CE video identifiers (VICs) - timing/formats supported 720 x 576p at 50Hz - EDTV (4:3, 16:15) 1280 x 720p at 50Hz - HDTV (16:9, 1:1) 1920 x 1080i at 60Hz - HDTV (16:9, 1:1) 1920 x 1080i at 50Hz - HDTV (16:9, 1:1) 1280 x 720p at 60Hz - HDTV (16:9, 1:1) [Native] 1920 x 1080p at 60Hz - HDTV (16:9, 1:1) 1920 x 1080p at 50Hz - HDTV (16:9, 1:1) NB: NTSC refresh rate = (Hz\*1000)/1001 CE audio data (formats supported) LPCM 2-channel, 24-bits at 44/48 kHz CE speaker allocation data Channel configuration.... 2.0 Front left/right......... Yes Front LFE................ No Front center............. No Rear left/right.......... No Rear center.............. No Front left/right center.. No Rear left/right center... No Rear LFE................. No CE vendor specific data (VSDB) IEEE registration number. 0x000C03 CEC physical address..... 1.0.0.0 Maximum TMDS clock....... 165MHz Report information Date generated........... 25/07/2016 Software revision........ 2.70.0.989 Data source.............. Real-time 0x0071 Operating system......... 6.1.7601.2.Service Pack 1 Raw data 00,FF,FF,FF,FF,FF,FF,00,2D,B2,ED,03,01,00,00,00,14,19,01,03,80,34,20,78,E2,B3,25,AC,51,30,B4,26, 10,50,54,FF,FF,80,81,8F,81,99,A9,40,61,59,45,59,31,59,71,4A,81,40,01,1D,00,72,51,D0,1E,20,6E,28, 55,00,07,44,21,00,00,1E,00,00,00,FF,00,32,39,35,2D,38,38,33,34,35,30,31,30,30,00,00,00,FC,00,56, 53,2D,34,31,31,55,48,44,00,00,00,00,00,00,00,FD,00,38,4C,1E,53,11,00,0A,20,20,20,20,20,20,01,41, 02,03,1B,C1,23,09,07,07,48,10,05,84,03,02,07,16,01,65,03,0C,00,10,00,83,01,00,00,02,3A,80,18,71,

38,2D,40,58,2C,45,00,07,44,21,00,00,1E,01,1D,80,18,71,1C,16,20,58,2C,25,00,07,44,21,00,00,9E,01, 1D,00,72,51,D0,1E,20,6E,28,55,00,07,44,21,00,00,1E,8C,0A,D0,8A,20,E0,2D,10,10,3E,96,00,07,44,21, 00,00,18,00,00,00,00,00,00,00,00,00,00,00,00,00,00,00,00,00,00,00,00,00,00,00,00,00,00,00,00,77

**VS-411UHD - Default Settings 23**

# <span id="page-29-0"></span>**10 Protocol 3000**

The **VS-411UHD** can be operated using the Kramer Protocol 3000 serial commands. The command framing varies according to how you interface with the **VS-411UHD**. For example, a basic video input switching command that routes a layer 1 video signal to HDMI out 1 from HDMI input 2 (ROUTE  $1, 1, 2$ ), is entered as follows:

• Terminal communication software, such as Hercules:

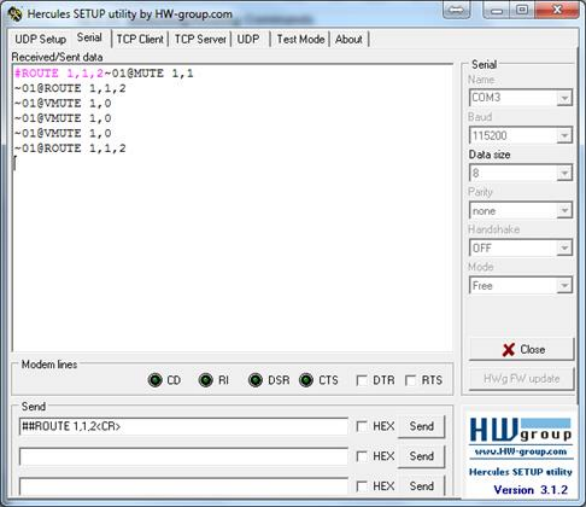

The framing of the command varies according to the terminal communication software. This command is used for demonstration purposes only and its syntax may vary per device.

• K-Touch Builder (Kramer software):

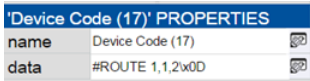

• As a driver in K-Config (Kramer configuration software):

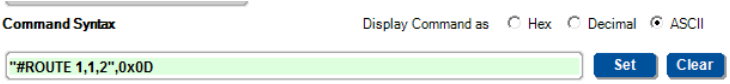

You can enter commands directly using terminal communication software (e.g., Hercules) by connecting a PC to the serial port on the **VS-411UHD**. To enter CR press the Enter key  $(E_F)$  is also sent but is ignored by the command parser).

Commands sent from various non-Kramer controllers (e.g., Crestron) may require special coding for some characters (such as,  $/X#$ ). For more information, refer to your controller's documentation.

For more information about:

- Using Protocol 3000 commands, see Sectio[n 10.1](#page-30-0)
- General syntax used for Protocol 3000 commands, see Section [10.2](#page-32-0)
- Protocol 3000 commands available for the **VS-411UHD**, see Sectio[n 10.3](#page-33-0)

# <span id="page-30-0"></span>**10.1 Understanding Protocol 3000**

Protocol 3000 commands are structured according to the following:

- **Command –** A sequence of ASCII letters (A-Z, a-z and -). A command and its parameters must be separated by at least one space.
- **Parameters –** A sequence of alphanumeric ASCII characters (0-9, A-Z, a-z and some special characters for specific commands). Parameters are separated by commas.
- **Message string –** Every command entered as part of a message string begins with a message starting character and ends with a message closing character.

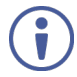

A string can contain more than one command. Commands are separated by a pipe (1) character.

The maximum string length is 64 characters.

- **Message starting character:**
	- # For host command/query
- $\bullet \quad \sim$  For device response
- **Device address** K-NET Device ID followed by @ (optional, K-NET only)
- **Query sign** ? follows some commands to define a query request
- **Message closing character:**
	- $CR Carriage return for host messages (ASCII 13)$
	- $CR$  LF Carriage return for device messages (ASCII 13) and line-feed (ASCII 10)
- **Command chain separator character –** Multiple commands can be chained in the same string. Each command is delimited by a pipe character (|). When chaining commands, enter the message starting character and the message closing character only at the beginning and end of the string.

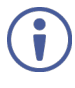

Spaces between parameters or command terms are ignored. Commands in the string do not execute until the closing character is entered. A separate response is sent for every command in the chain.

# <span id="page-32-0"></span>**10.2 Kramer Protocol 3000 Syntax**

The Kramer Protocol 3000 syntax uses the following delimiters:

- $\overline{CR}$  = Carriage return (ASCII 13 = 0x0D)
- $\overline{LF}$  = Line feed (ASCII 10 = 0x0A)
- $\overline{\text{SP}}$  = Space (ASCII 32 = 0x20)

Some commands have short name syntax in addition to long name syntax to enable faster typing. The response is always in long syntax.

The Protocol 3000 syntax is in the following format:

• Host Message Format:

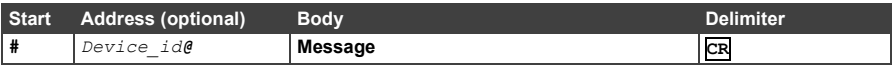

• **Simple Command** – Command string with only one command without addressing:

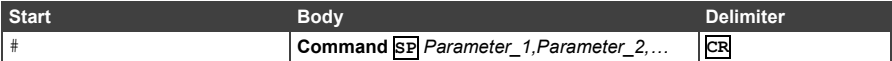

# • **Command String** – Formal syntax with command concatenation and addressing:

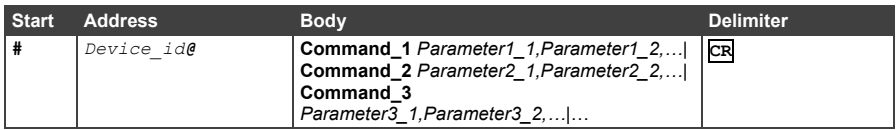

• Device Message Format:

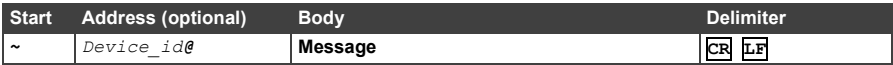

### • Device Long Response – Echoing command:

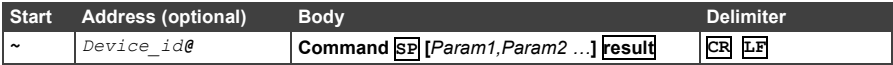

# <span id="page-33-0"></span>**10.3 Protocol 3000 Commands**

This section includes the following commands:

- System Commands Mandatory (see Sectio[n 10.3.1\)](#page-33-1)
- System Commands (see Sectio[n 10.3.2\)](#page-38-0)
- Switching/Routing Commands (see Section [10.3.3\)](#page-41-0)
- EDID Handling Commands (see Section [10.3.4\)](#page-44-0)

# <span id="page-33-1"></span>**10.3.1 System Commands - Mandatory**

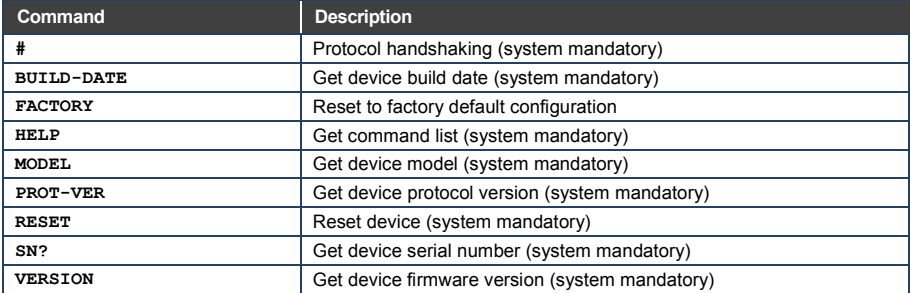

# **10.3.1.1 #**

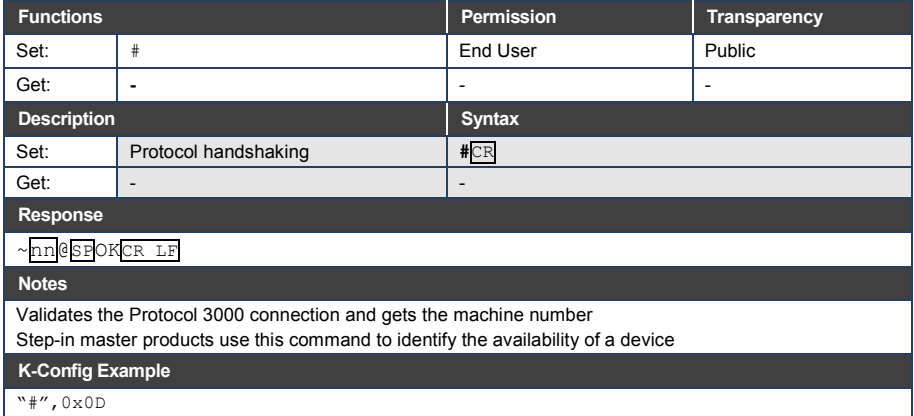

# **10.3.1.2 BUILD-DATE**

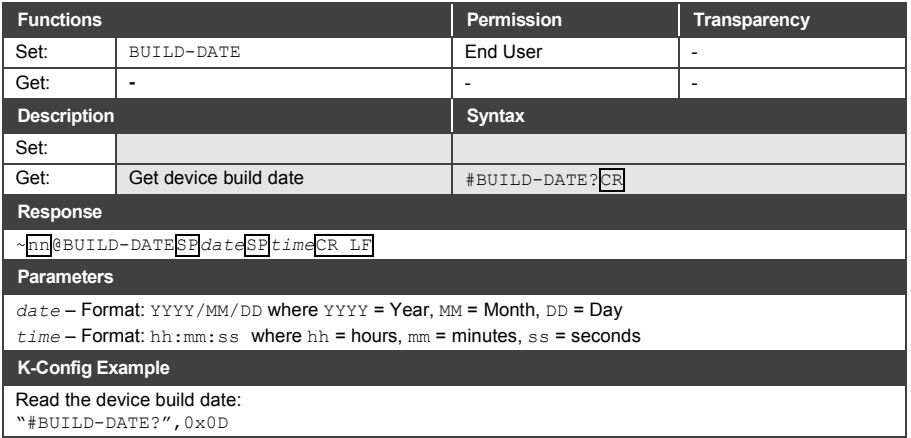

# **10.3.1.3 FACTORY**

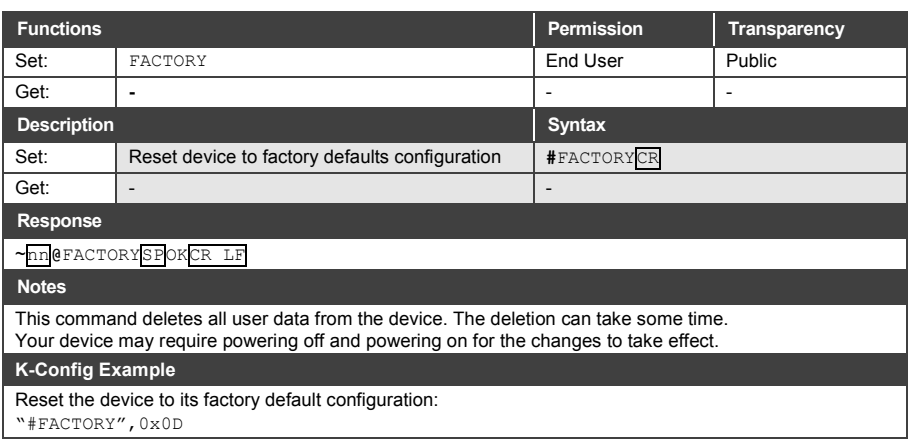

# **10.3.1.4 HELP**

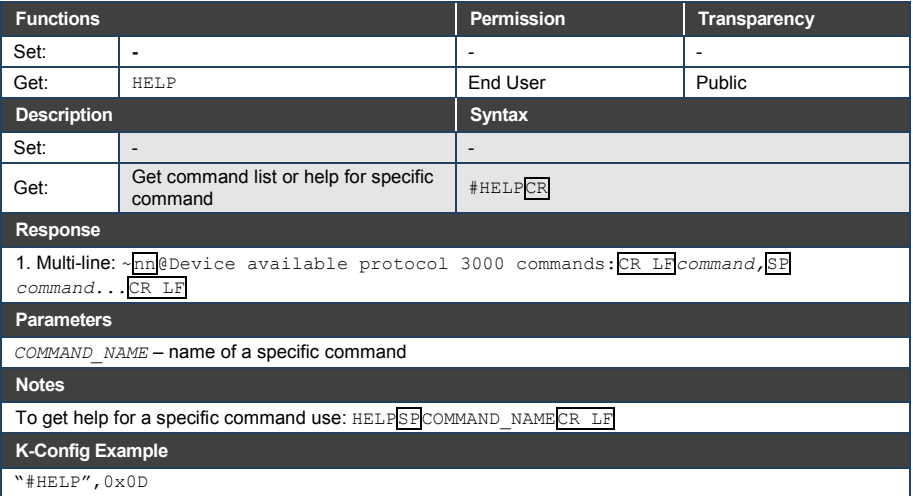

# **10.3.1.5 MODEL**

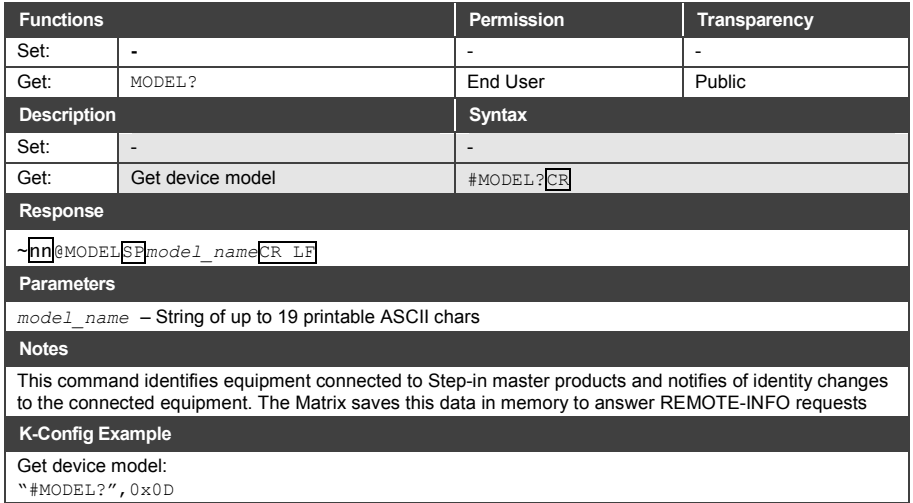

# **10.3.1.6 PROT-VER**

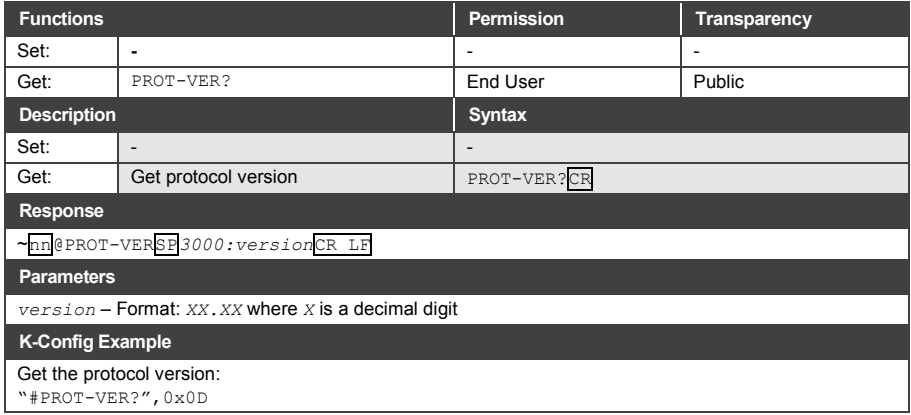

# **10.3.1.7 RESET**

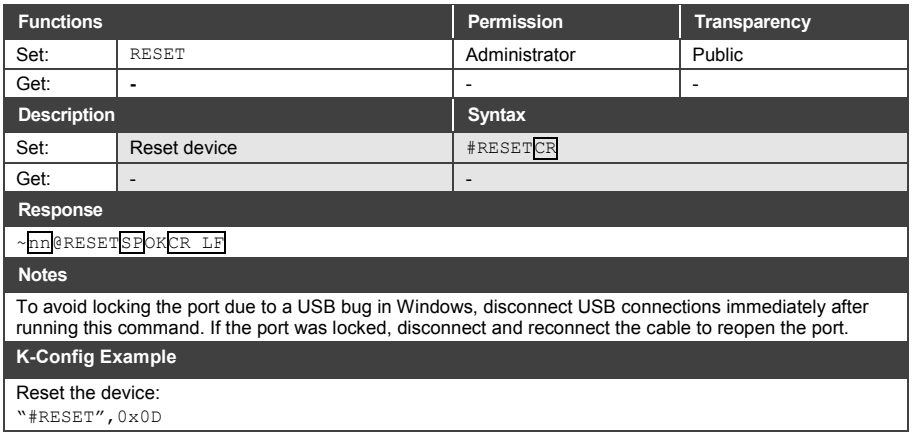

# **10.3.1.8 SN**

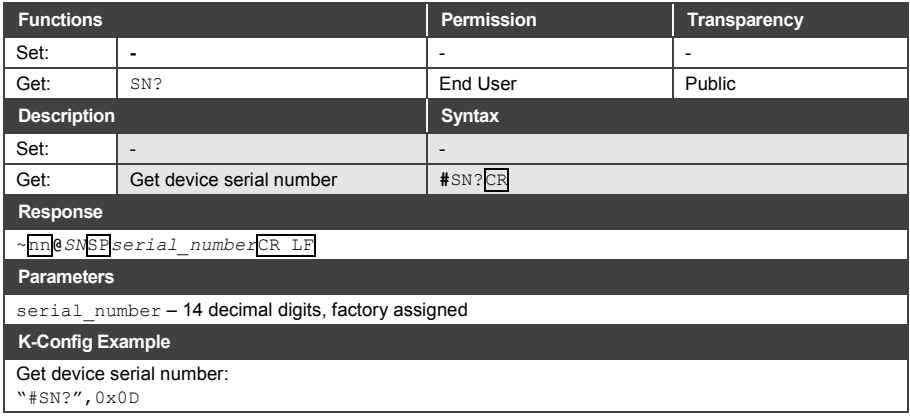

# **10.3.1.9 VERSION**

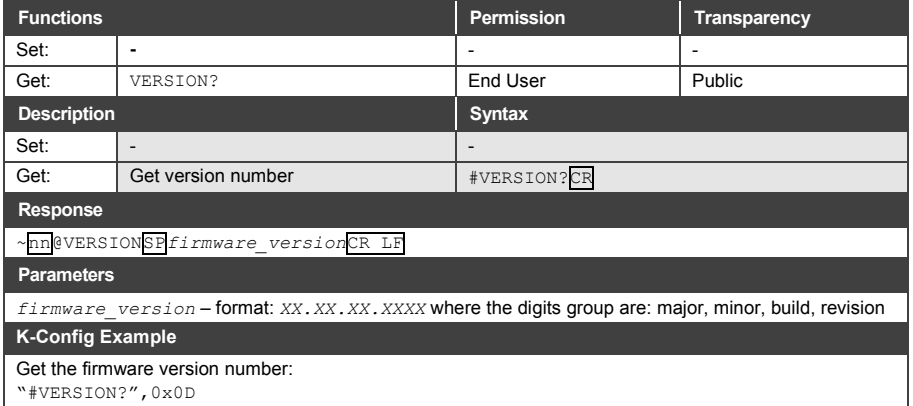

# <span id="page-38-0"></span>**10.3.2 System Commands**

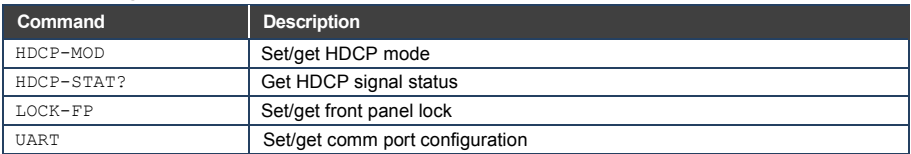

# **10.3.2.1 HDCP-MOD**

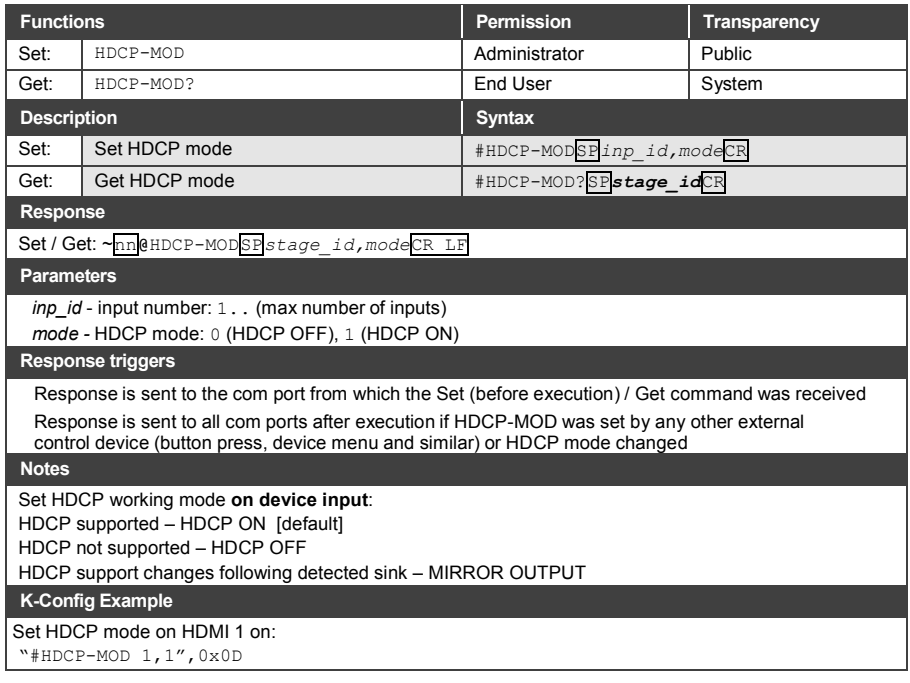

# **10.3.2.2 HDCP-STAT**

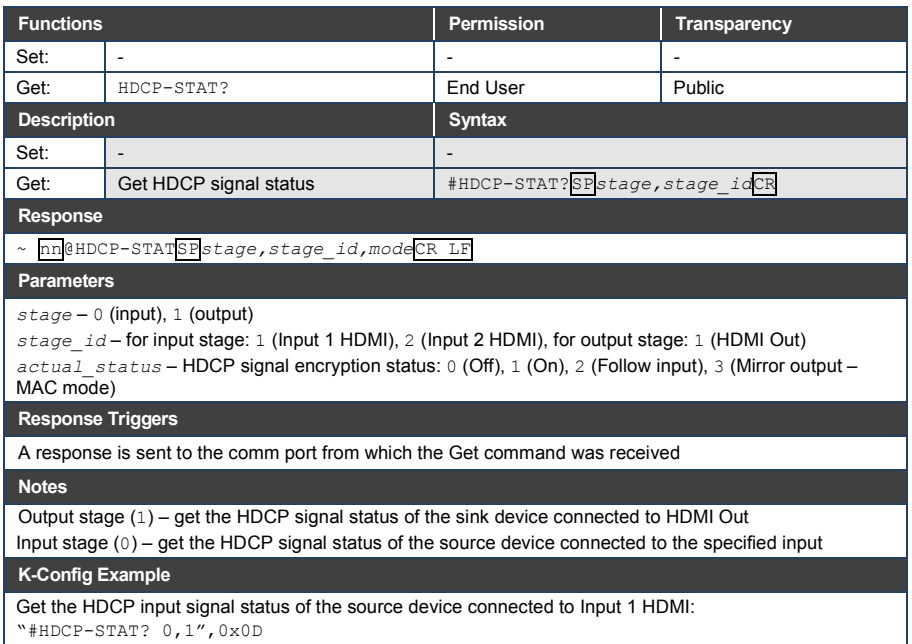

# **10.3.2.1 LOCK-FP**

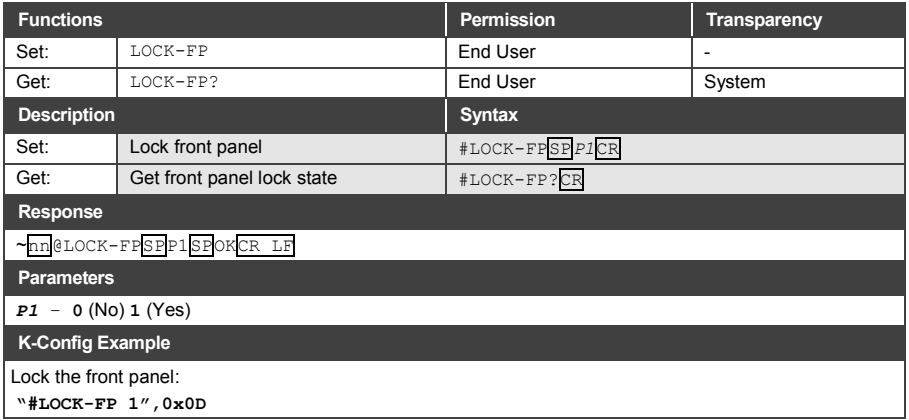

# **10.3.2.1 UART**

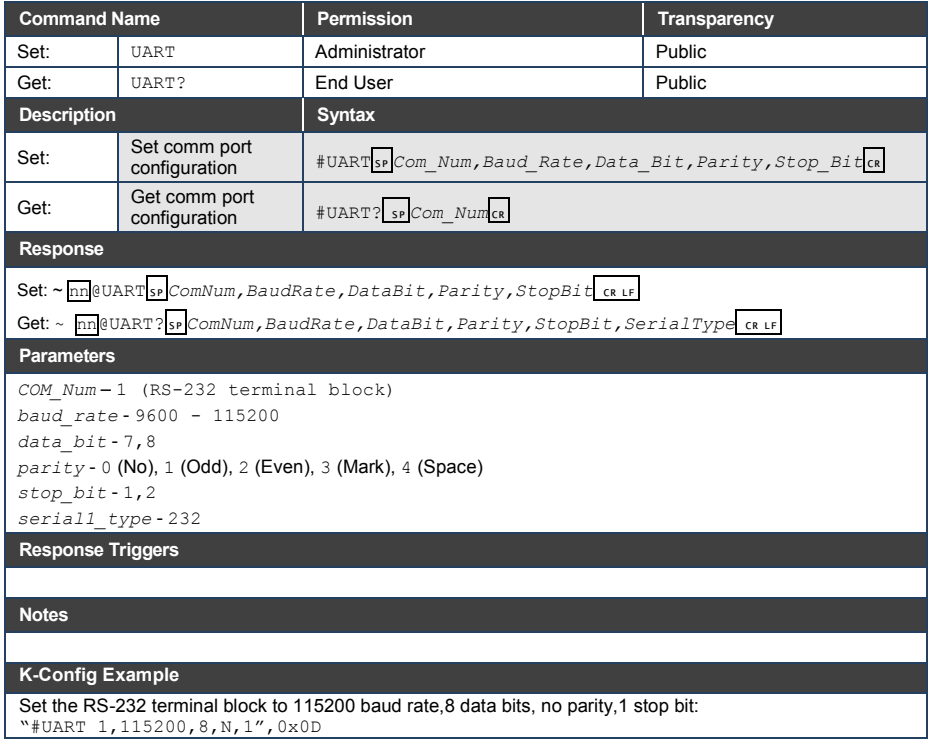

# <span id="page-41-0"></span>**10.3.3 Switching Commands**

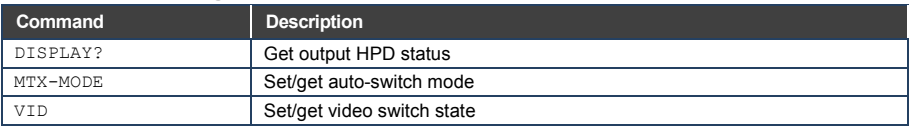

# **10.3.3.1 DISPLAY**

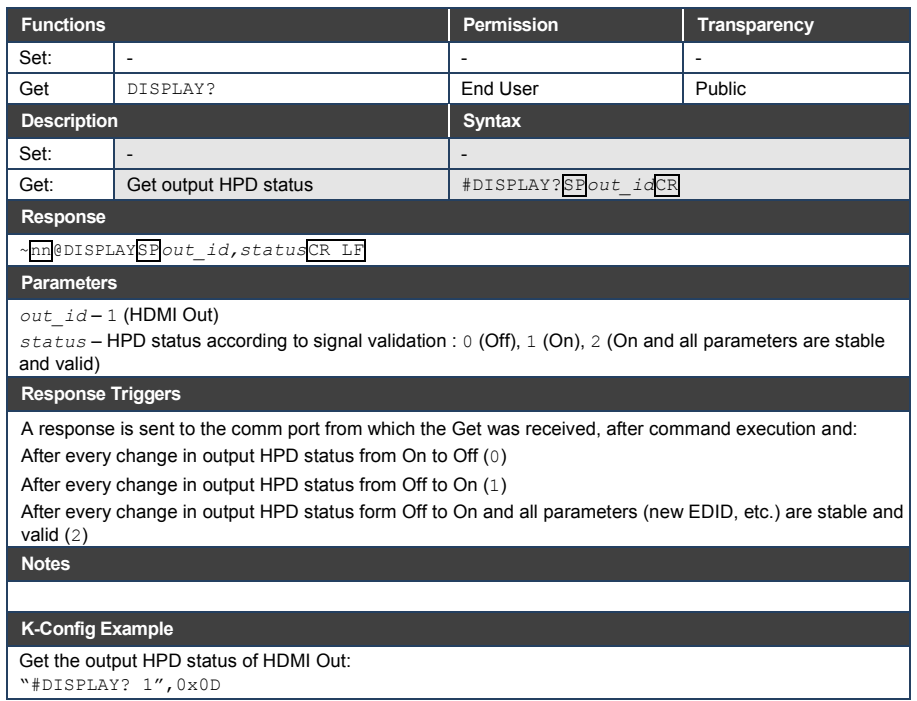

# **10.3.3.1 MTX-MODE**

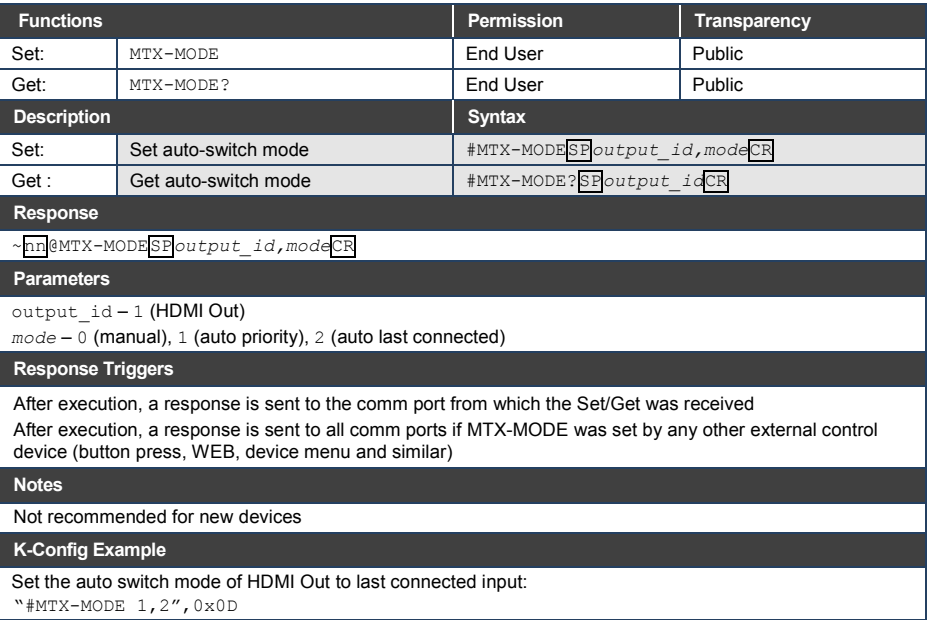

# **10.3.3.2 VID**

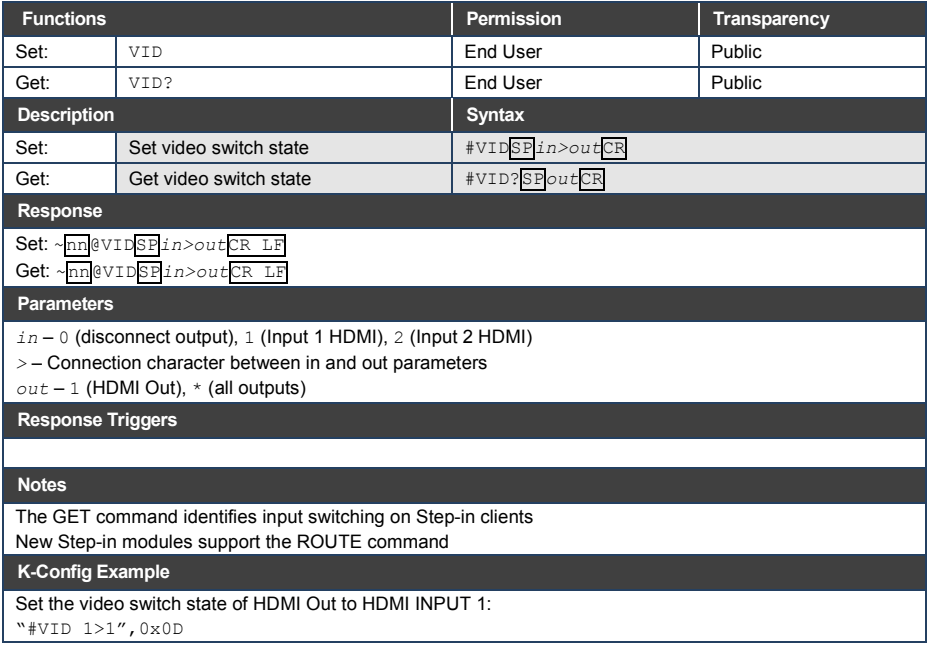

# <span id="page-44-0"></span>**10.3.4 EDID Handling Commands**

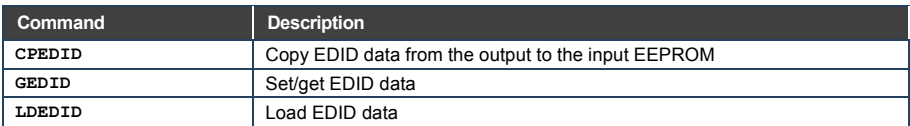

# **10.3.4.1 CPEDID**

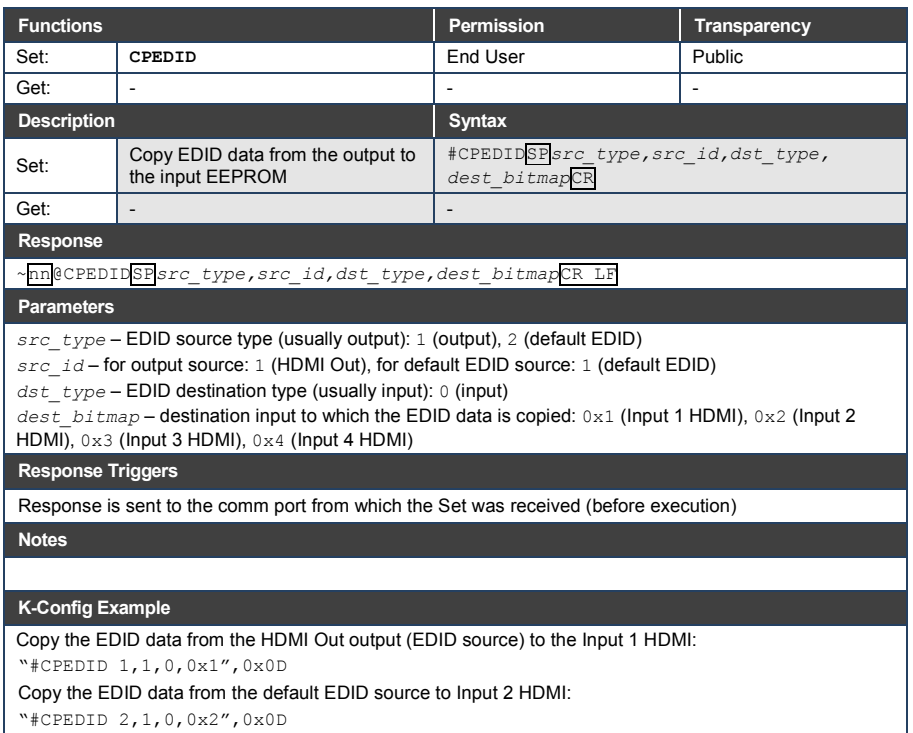

"#CPEDID 2,1,0,0x2",0x0D

# **10.3.4.2 GEDID**

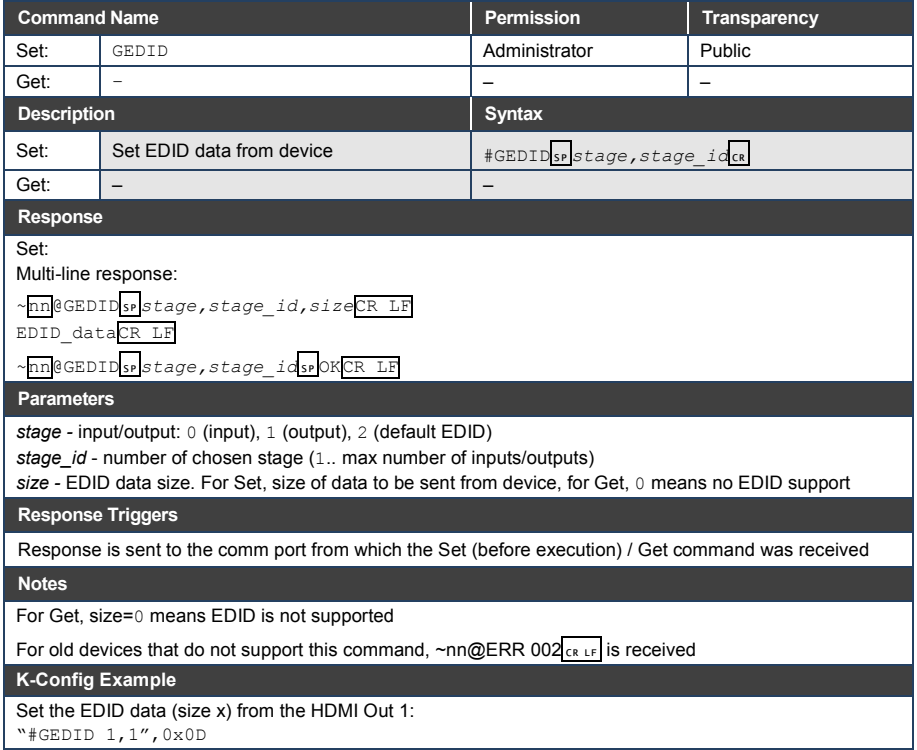

# **10.3.4.3 LDEDID**

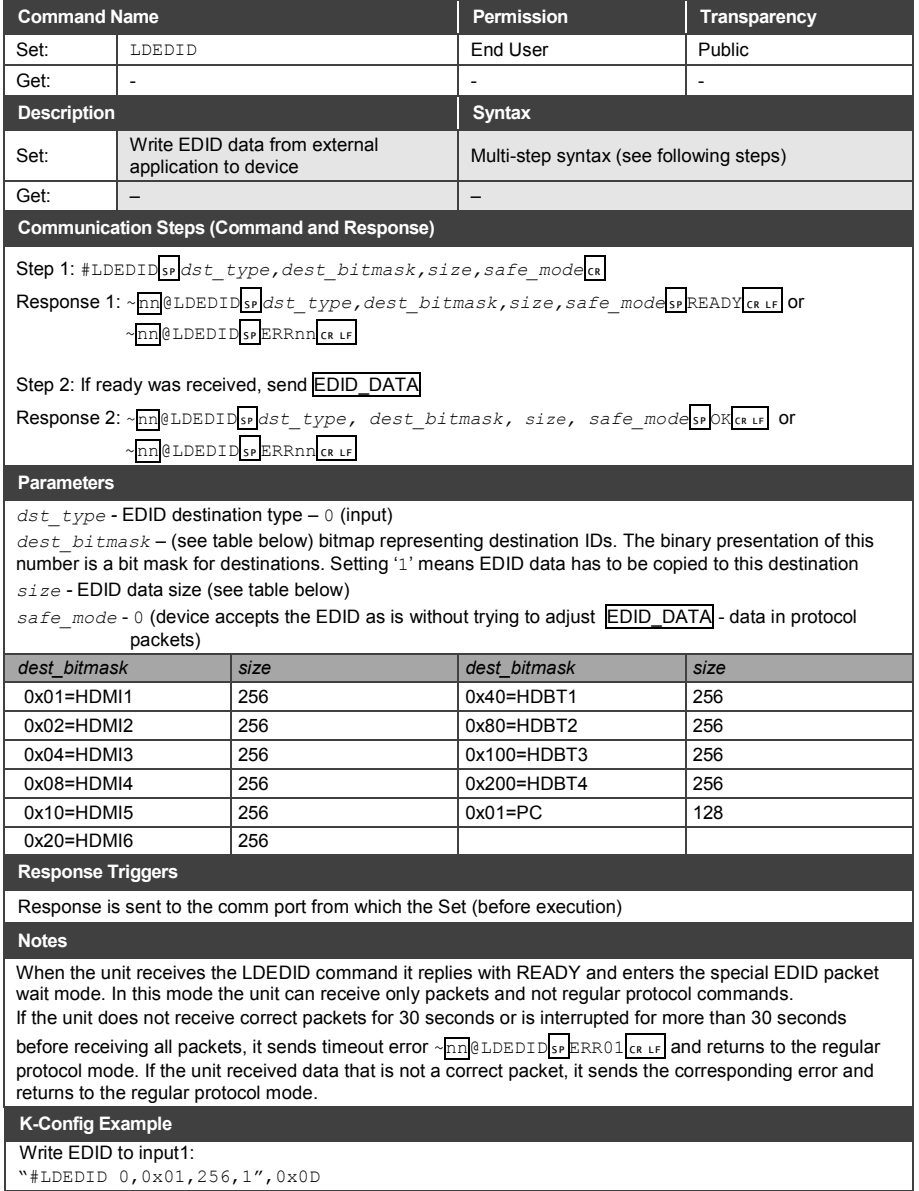

"#LDEDID 0,0x01,256,1",0x0D

#### **I IMITED WARRANTY**

The warranty obligations of Kramer Electronics for this product are limited to the terms set forth below:

#### What is Covered

This limited warranty covers defects in materials and workmanship in this product

### What is Not Covered

This limited warranty does not cover any damage, deterioration or malfunction resulting from any alteration, modification, improper or unreasonable use or maintenance, misuse, abuse, accident, neglect, exposure to excess moisture, fire, improper packing and shipping (such claims must be presented to the carrier), lightning, power surges, or other acts of nature. This limited warranty does not cover any damage, deterioration or malfunction resulting from the installation or removal of this product from any installation, any unauthorized tampering with this product, any repairs attempted by anyone unauthorized by Kramer Electronics to make such repairs, or any other cause which does not relate directly to a defect in materials and/or workmanship of this product. This limited warranty does not cover cartons, equipment enclosures, cables or accessories used in conjunction with this product

Without limiting any other exclusion herein, Kramer Electronics does not warrant that the product covered hereby, including, without limitation, the technology and/or integrated circuit(s) included in the product, will not become obsolete or that such items are or will remain compatible with any other product or technology with which the product may be used.

#### **How Long Does this Coverage Last**

Seven years as of this printing; please check our Web site for the most current and accurate warranty information.

Who is Covered

Only the original purchaser of this product is covered under this limited warranty. This limited warranty is not transferable to subsequent purchasers or owners of this product.

#### What Kramer Electronics will do

Kramer Electronics will, at its sole option, provide one of the following three remedies to whatever extent it shall deem necessary to satisfy a proper claim under this limited warranty:

- 1. Elect to repair or facilitate the repair of any defective parts within a reasonable period of time, free of any charge for the necessary parts and labor to complete the repair and restore this product to its proper operating condition. Kramer Electronics will also pay the shipping costs necessary to return this product once the repair is complete.
- 2. Replace this product with a direct replacement or with a similar product deemed by Kramer Electronics to perform substantially the same function as the original product.
- 3. Issue a refund of the original purchase price less depreciation to be determined based on the age of the product at the time remedy is sought under this limited warranty

What Kramer Electronics will not do Under This Limited Warranty<br>If this product is returned to Kramer Electronics or the authorized dealer from which it was purchased or any other party authorized to repair Kramer Electronics products, this product must be insured during shipment, with the insurance and shipping charges prepaid by you. If this product is returned uninsured, you assume all risks of loss or damage during shipment. Krame Electronics will not be responsible for any costs related to the removal or re-installation of this product from or into any installation. Kramer Electronics will not be responsible for any costs related to any setting up this product, any adjustment of user controls or any programming required for a specific installation of this product.

#### How to Obtain a Remedy under this Limited Warranty

To obtain a remedy under this limited warranty, you must contact either the authorized Kramer Electronics reseller from whom you purchased this product or the Kramer Electronics office nearest you. For a list of authorized Kramer Electronics resellers and/or Kramer Electronics authorized service providers, please visit our web site at www.kramerelectronics.com or contact the Kramer Electronics office nearest you.

In order to pursue any remedy under this limited warranty, you must possess an original, dated receipt as proof of purchase from an authorized Kramer Electronics reseller. If this product is returned under this limited warranty, a return authorization number, obtained from Kramer Electronics, will be required. You may also be directed to an authorized reseller or a person authorized by Kramer Electronics to repair the product.

If it is decided that this product should be returned directly to Kramer Electronics, this product should be properly packed, preferably in the original carton, for shipping. Cartons not bearing a return authorization number will be refused.

#### **Limitation on Liability**

THE MAXIMUM LIABILITY OF KRAMER ELECTRONICS UNDER THIS LIMITED WARRANTY SHALL NOT EXCEED THE ACTUAL PURCHASE PRICE PAID FOR THE PRODUCT. TO THE MAXIMUM EXTENT PERMITTED BY LAW, KRAMER<br>ELECTRONICS IS NOT RESPONSIBLE FOR DIRECT, SPECIAL, INCIDENTAL OR CONSEQUENTIAL DAMAGES RESULTING FROM ANY BREACH OF WARRANTY OR CONDITION, OR UNDER ANY OTHER LEGAL THEORY. Some countries, districts or states do not allow the exclusion or limitation of relief, special, incidental, consequential or indirect damages, or the limitation of liability to specified amounts, so the above limitations or exclusions may not apply to you.

#### **Exclusive Remedy**

LACTER MAXIMUM EXTENT PERMITTED BY LAW. THIS LIMITED WARRANTY AND THE REMEDIES SET FORTH ABOVE ARE EXCLUSIVE AND IN LIEU OF ALL OTHER WARRANTIES, REMEDIES AND CONDITIONS, WHETHER ORAL OR WRITTEN, EXPRESS OR IMPLIED. TO THE MAXIMUM EXTENT PERMITTED BY LAW, KRAMER ELECTRONICS SPECIFICALLY DISCLAIMS ANY AND ALL IMPLIED WARRANTIES. INCLUDING, WITHOUT LIMITATION, WARRANTIES OF MERCHANTABILITY AND FITNESS FOR A PARTICULAR PURPOSE. IF KRAMER ELECTRONICS CANNOT LAWFULLY DISCLAIM OR EXCLUDE IMPLIED WARRANTIES UNDER APPLICABLE LAW, THEN ALL IMPLIED WARRANTIES COVERING THIS PRODUCT, INCLUDING WARRANTIES OF MERCHANTABILITY AND FITNESS FOR A PARTICULAR PURPOSE, SHALL APPLY TO THIS PRODUCT AS PROVIDED UNDER APPICABLE LAW.

IF ANY PRODUCT TO WHICH THIS LIMITED WARRANTY APPLIES IS A "CONSUMER PRODUCT" UNDER THE MAGNUSON-MOSS WARRANTY ACT (15 U.S.C.A. §2301, ET SEQ.) OR OTHER APPICABLE LAW, THE FOREGOING DISCLAIMER OF IMPLIED WARRANTIES SHALL NOT APPLY TO YOU, AND ALL IMPLIED WARRANTIES ON THIS PRODUCT, INCLUDING WARRANTIES OF MERCHANTABILITY AND FITNESS FOR THE PARTICULAR PURPOSE, SHALL APPLY AS PROVIDED UNDER APPLICABLE LAW.

#### **Other Conditions**

This limited warranty gives you specific legal rights, and you may have other rights which vary from country to country or state to state

This limited warranty is void if (i) the label bearing the serial number of this product has been removed or defaced, (ii) the product is not distributed by Kramer Electronics or (iii) this product is not purchased from an authorized Kramer Electronics reseller. If you are unsure whether a reseller is an authorized Kramer Electronics reseller, please visit our Web site at

www.kramerelectronics.com or contact a Kramer Electronics office from the list at the end of this document.

Your rights under this limited warranty are not diminished if you do not complete and return the product registration form or complete and submit the online product registration form. Kramer Electronics thanks you for purchasing a Kramer Electronics product. We hope it will give you years of satisfaction.

# **KRAMER**

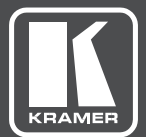

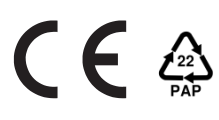

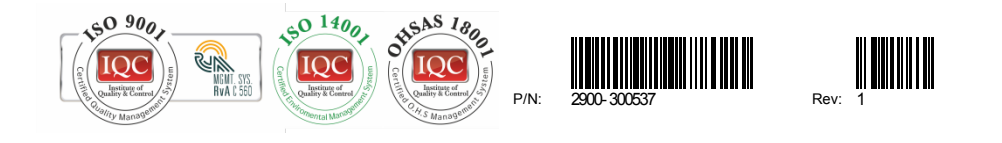

# SAFETY WARNING

Disconnect the unit from the power supply before opening andservicing

For the latest information on our products and a list of Kramer distributors, visit our Web site to find updates to this user manual.

We welcome your questions, comments, and feedback.

**[www.KramerAV.com](http://www.kramerav.com/) [info@KramerAV.com](mailto:info@kramerAV.com)**